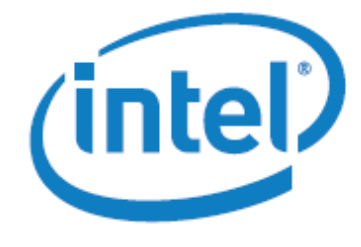

White Paper

# Intel® Xeon Phi™ Coprocessor DEVELOPER'S QUICK START GUIDE

Version 1.7

# **Contents**

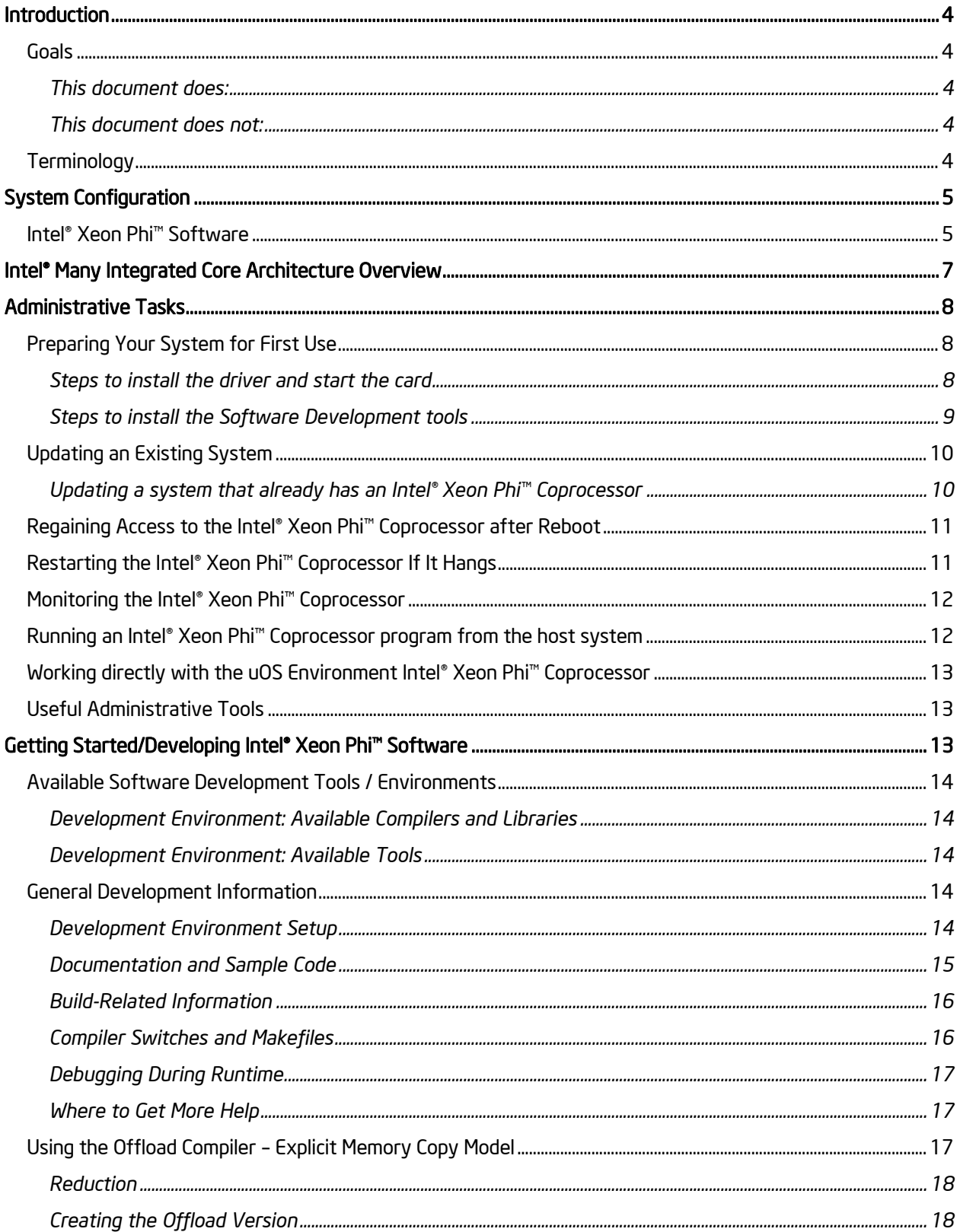

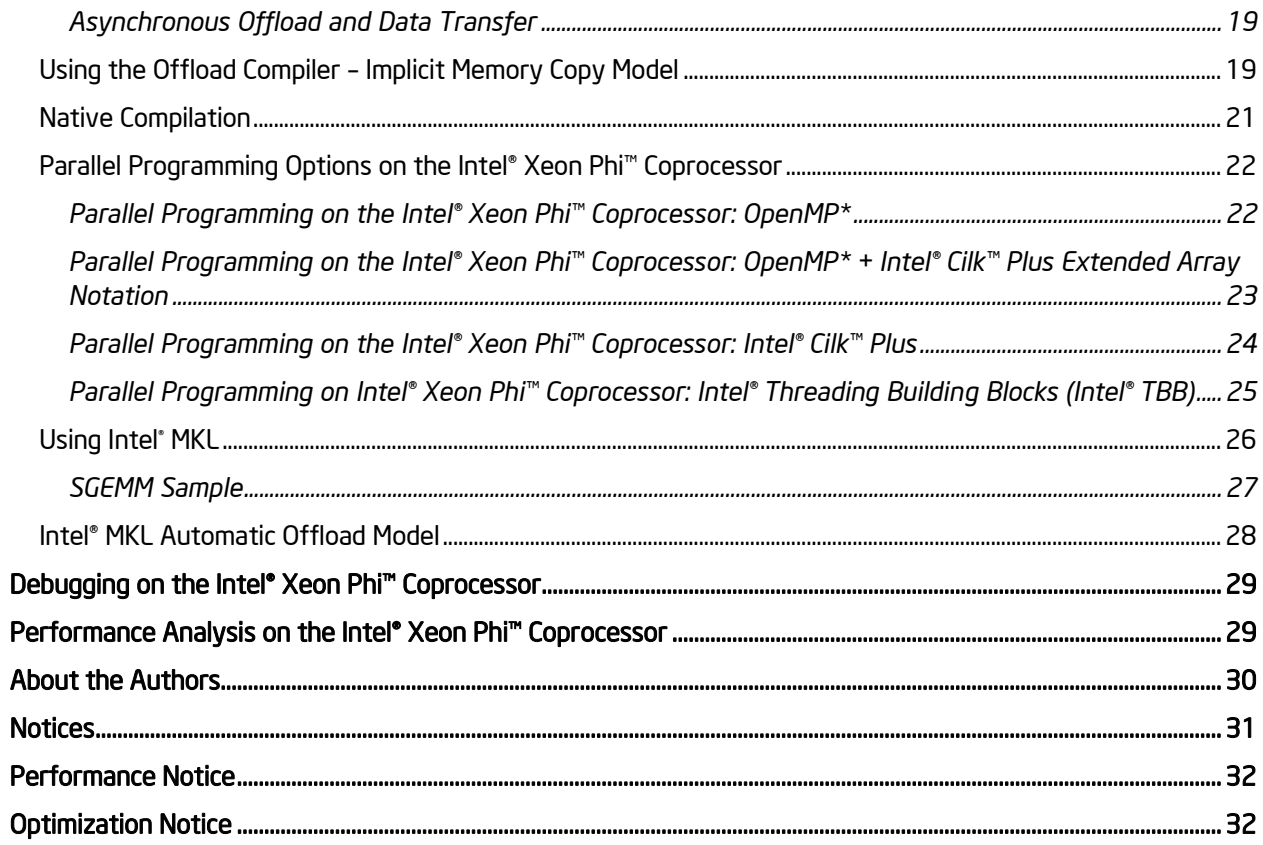

# <span id="page-3-0"></span>**Introduction**

This document will help you get started writing code and running applications on a system (host) that includes the Intel® Xeon Phi™ Coprocessor based on the Intel® Many Integrated Core Architecture (Intel® MIC Architecture). It describes the available tools and includes simple examples to show how to get C/C++ and Fortran-based programs up and running. For now, the developer will have to cut/paste the examples provided in the document to their system.

This document is available at <http://software.intel.com/mic-developer> under the "*Overview*"tab.

## <span id="page-3-1"></span>**Goals**

## <span id="page-3-2"></span>This document does:

- 1. Walk you through the Intel® Manycore Platform Software Stack (Intel® MPSS) installation.
- 2. Introduce the build environment for software enabled to run on Intel® Xeon Phi™ Coprocessor.
- 3. Give an example of how to write code for Intel® Xeon Phi<sup>™</sup> Coprocessor and build using Intel® Composer XE 2013 SP1.
- 4. Demonstrate the use of Intel libraries like the Intel® Math Kernel Library (Intel® MKL).
- 5. Point you to information on how to debug and profile programs running on an Intel® Xeon Phi™ Coprocessor.
- 6. Share some best known methods (BKMs) developed by users at Intel.

## <span id="page-3-3"></span>This document does not:

- 1. Cover each tool in detail. Please refer to the user guides for the individual tools.
- 2. Provide in-depth training.

# <span id="page-3-4"></span>**Terminology**

 $\overline{a}$ 

Host – The Intel® Xeon® platform containing the Intel® Xeon Phi™ Coprocessor installed in a PCIe\* slot. The operating systems (OS) supported on the host are Red Hat\* Enterprise Linux\* 6.0, Red Hat\* Enterprise Linux\* 6.1, Red Hat\* Enterprise Linux\* 6.2, Red Hat\* Enterprise Linux\* 6.3, Red Hat\* Enterprise Linux\* 6.4, Red Hat\* Enterprise Linux\* 6.5, SUSE\* Linux\* Enterprise Server SLES 11 SP2 and SUSE\* Linux\* Enterprise Server SLES 11 SP3. The user will have to install the OS.

Target – The Intel® Xeon Phi™ Coprocessor and corresponding runtime environment installed inside the coprocessor.

**uOS** – Micro Operating System – the Linux\*-based operating system and tools running on the Intel® Xeon Phi™ Coprocessor.

ISA – Instruction Set Architecture – part of the computer architecture related to programming, including the native data types, instructions, registers, addressing modes, memory architecture, interrupt and exception handling, and external I/O (Input/Output).<sup>1</sup>

VPU – Vector Processing Unit- the portion of a CPU responsible for the execution of SIMD (single instruction, multiple data) instructions.

<sup>1</sup> Intel acronyms dictionary, 8/6/2009, http://library.intel.com/Dictionary/Details.aspx?id=5600

NAcc - Native Acceleration - a mode or form of Intel® MKL in which the data being processed and the MKL function processing the data reside on the Intel® Xeon Phi™ Coprocessor.

Offload Compilers – The Intel® C/C++ Compiler and Intel® Fortran Compiler compilers, which can generate binaries for both the host system and the Intel® Xeon Phi™ Coprocessor. The offload compilers can generate binaries that will run only on the host, only on the Intel® Xeon Phi™ Coprocessor, or paired binaries that run on both the host and the Intel® Xeon Phi™ Coprocessor and communicate with each other.

Intel<sup>®</sup> MPSS - Intel® Manycore Platform Software Stack- the user- and system-level software that allows programs to run on and communicate with the Intel® Xeon Phi™ Coprocessor.

SCI - Symmetric Communications Interface – the mechanism for inter-node communication within a single platform, where an node is a Intel® Xeon Phi™ Coprocessor or an Intel Xeon processor-based host processor complex. In particular, SCI abstracts the details of communicating over the PCIe bus (and controlling related Intel® Xeon Phi™ Coprocessor hardware) while providing an API that is symmetric between all types of nodes

# <span id="page-4-0"></span>System Configuration

The configuration assumed in this document is an Intel workstation containing two Intel® Xeon® processors, one or two Intel® Xeon Phi™ Coprocessors attached to a PCIe\* x16 bus, and a GPU for graphics display.

# <span id="page-4-1"></span>Intel® Xeon Phi™ Software

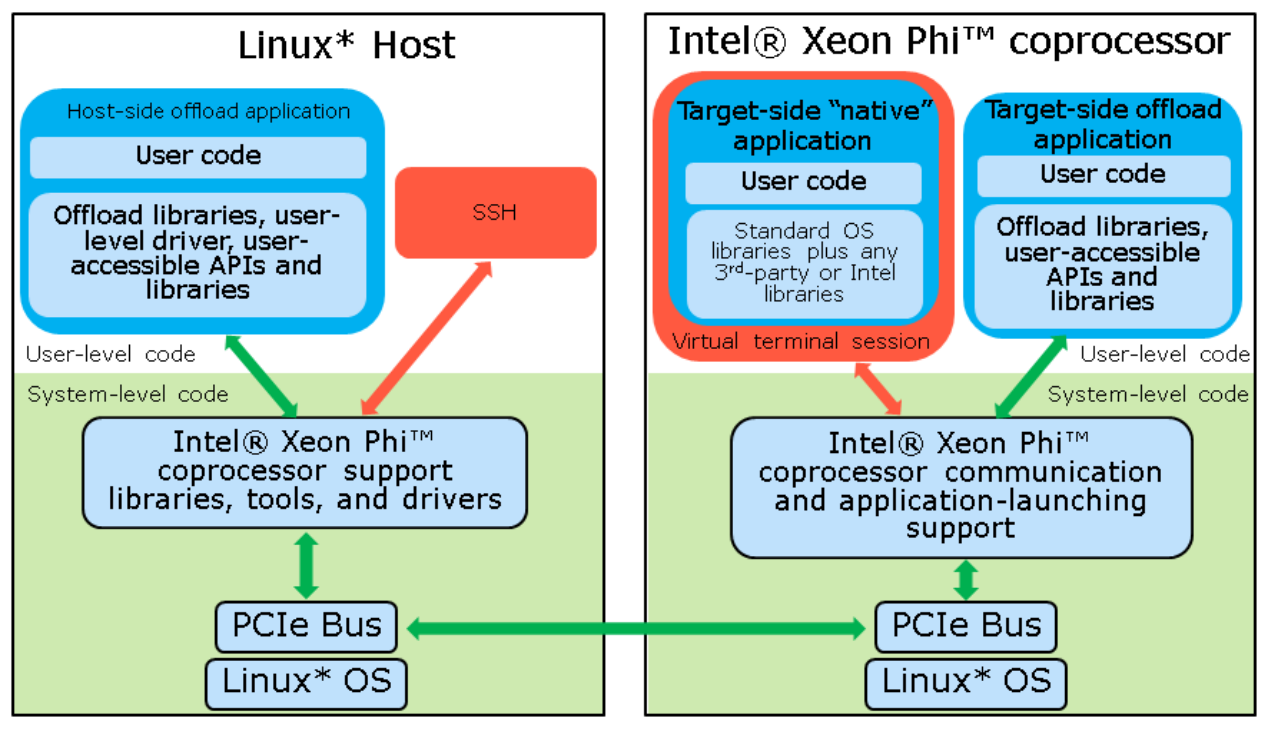

#### Figure 1: Software Stack

The Intel® Xeon Phi™ Coprocessor software stack consists of layered software architecture as noted below and depicted in Figure 1.

## Driver Stack:

The Linux software for the Intel® Xeon Phi™ Coprocessor consists of a number of components:

- Device Driver: At the bottom of the software stack in kernel space is the Intel® Xeon Phi™ Coprocessor device driver. The device driver is responsible for managing device initialization and communication between the host and target devices.
- Libraries: The libraries live on top of the device driver in user and system space. The libraries provide basic card management capabilities such as enumeration of cards in a system, buffer management, and host-tocard communication. The libraries also provide higher-level functionality such as loading and unloading executables onto the Intel® Xeon Phi™ Coprocessor, invoking functions from the executables on the card, and providing a two-way notification mechanism between host and card. The libraries are responsible for buffer management and communication over the PCIe\* bus.
- Tools: Various tools that help maintain the software stack. Examples include /usr/bin/micinfo for querying system information, /usr/bin/micflash for updating the card's flash, /usr/sbin/micctrl to help administrators configure the card, etc.
- Card OS (uOS): The Linux-based operating system running on the Intel® Xeon Phi™ Coprocessor.

NOTE: Source for relatively recent versions of the uOS, the device driver, and the low-level SCI library interface can be found at<http://software.intel.com/mic-developer> .

# <span id="page-6-0"></span>Intel® Many Integrated Core Architecture Overview

The Intel® Xeon Phi™ Coprocessor has up to 61 in-order Intel® MIC Architecture processor cores running at 1GHz (up to 1.3GHz). The Intel® MIC Architecture is based on the x86 ISA, extended with 64-bit addressing and new 512-bit wide SIMD vector instructions and registers. Each core supports 4 hardware threads. In addition to the cores, there are multiple on-die memory controllers and other components.

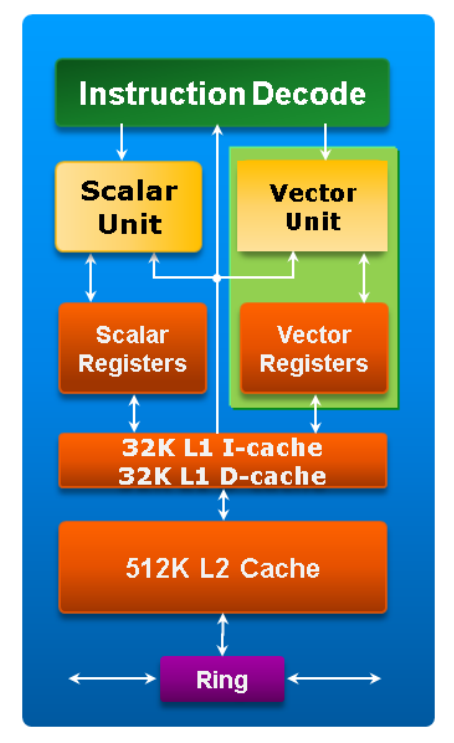

Figure 2: Architecture overview of an Intel® MIC Architecture core

Each core includes a newly-designed Vector Processing Unit (VPU). Each vector unit contains 32 512-bit vector registers. To support the new vector processing model, a new 512-bit SIMD ISA was introduced. The VPU is a key feature of the Intel® MIC Architecture-based cores. Fully utilizing the vector unit is critical for best Intel® Xeon Phi™ Coprocessor performance. It is important to note that Intel® MIC Architecture cores do not support other SIMD ISAs (such as MMX™, Intel® SSE, or Intel® AVX).

Each core has a 32KB L1 data cache, a 32KB L1 instruction cache, and a 512KB L2 cache. The L2 caches of all cores are interconnected with each other and the memory controllers via a bidirectional ring bus, effectively creating a shared last-level cache of up to 32MB. The design of each core includes a short in-order pipeline. There is no latency in executing scalar operations and low latency in executing vector operations. Due to the short in–order pipeline, the overhead for branch misprediction is low.

For more details on the machine architecture, please refer to the *Intel® Xeon Phi™ Coprocessor Software Developer's Guide* posted at<http://software.intel.com/mic-developer>*under "TOOLS & DOWNLOADS" tab*.

# <span id="page-7-0"></span>Administrative Tasks

If you purchased the Intel® Xeon Phi™ Coprocessor from an equipment manufacturer, please go to the Intel® Developer Zone page [http://software.intel.com/mic-developer](http://www.intel.com/software/mic) and click on tab *"TOOLS & DOWNLOADS"*, then select "Intel® Manycore Architecture Platform Software Stack (Intel® MPSS)" on this page. This brings you to a page where you can download the latest hardware drivers and release notes for the platform.

# <span id="page-7-1"></span>Preparing Your System for First Use

## <span id="page-7-2"></span>Steps to install the driver and start the card

- 1. From Intel® Developer Zone page [http://software.intel.com/mic-developer,](http://www.intel.com/software/mic) click on tab *"TOOLS & DOWNLOADS"*, then select "Intel® Manycore Platform Software Stack (Intel® MPSS)" on this page. Navigate to the latest version of MPSS release for Linux and download "Readme file for Linux (English)" (*readme.txt*). Also download the release notes *(releaseNotes-linux.txt)* and the User's Guide for MPSS.
- 2. You may install your system with Red Hat\* Enterprise Linux 64-bit 6.0 kernel 2.6.32-71, Red Hat Enterprise Linux 64-bit 6.1 kernel 2.6.32-131, Red Hat Enterprise Linux 6.2 64-bit kernel 2.6.32-220, Red Hat Enterprise Linux 6.3 64-bit kernel 2.6.32-279, Red Hat Enterprise Linux 6.4 64-bit kernel 2.6.32-358, Red Hat Enterprise Linux 6.5 64-bit kernel 2.6.32-431, SUSE Linux Enterprise Server SLES 11 SP2 kernel 3.0.13-0.27-default or SUSE Linux Enterprise Server SLES 11 SP3 kernel 3.0.76- 0.11-default (Section 2.1 in *readme.txt* ). Be sure to install ssh, which is used to log in to the card's uOS.

WARNING: On installing Red Hat, it may automatically update you to a new version of the Linux kernel. If this happens, you will not be able to use the pre-built host driver, but will need to rebuild it manually for the new kernel version. Please see section 2.1 in *readme.txt* for instructions on building an Intel® MPSS host driver for a specific Linux kernel.

- 3. Log in as root.
- 4. Download the release driver appropriated for your operating system in step 1 (<*mpss-version*>-rhel-6.0.tgz, <*mpss-version*>-rhel-6.1.tgz, <*mpss-version*>-rhel-6.2.tgz, <*mpss-version*>-rhel-6.3.tgz, <*mpss-version*>-rhel-6.4.tgz, <*mpss-version*>-rhel-6.5.tgz, <*mpss-version*>-suse-11.2.tgz or <*mpssversion*>-suse-11.3.tgz) where <*mpss-version*> is mpss-3.2 at the time when this document was updated
- 5. Install the host driver RPMs as detailed in section 2.2 of *readme.txt.* Don't skip the creation of configuration files for your coprocessor.
- 6. Update the flash on your coprocessor(s) as detailed in section 2.4 of *readme.txt.*
- *7.* Reboot the system.
- 8. Start the Intel® Xeon Phi™ Coprocessor (while you can set up the card to start with the host system, it will not do so by default), and then run " $\min$  of to verify that it is set up properly:

```
sudo service mpss start
sudo micctrl –w
sudo /usr/bin/micinfo
```
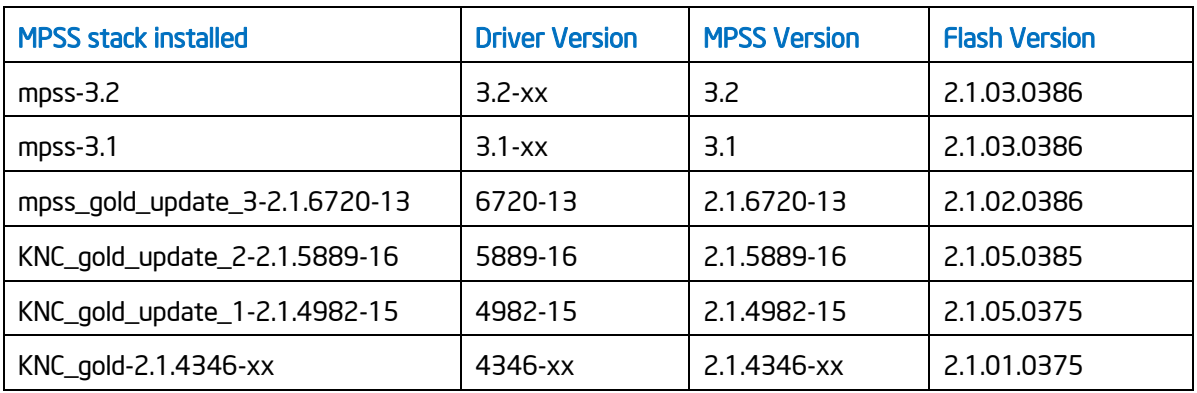

 Make sure that the Driver Version, MPSS Version and Flash Version are verified according to the following table:

Table 1: Corresponding Driver Version, MPSS Version and Flash Version found in each MPSS release.

## <span id="page-8-0"></span>Steps to install the Software Development tools

You can purchase Software Development Tools at [http://software.intel.com/en-us/linux-tool-suites.](http://software.intel.com/en-us/linux-tool-suites) Select the tool(s) that fit(s) your need (e.g., "Intel® Cluster Studio XE 2013", "Intel® C++ Composer XE for Linux\*", "Intel® Fortran Composer XE for Linux\*", etc.). After selecting the tool that you need and completing the purchasing process, you will receive a serial number. Alternatively, visit<http://software.intel.com/en-us/mic-developer> , under the "Tools and Downloads" select the "Intel® Software Development Products" to find the latest list of supported tools for the Intel® Xeon Phi<sup>™</sup> Coprocessor.

If you acquired a serial number for Intel tools, go to the Intel® Registration Center (IRC) at [http://registrationcenter.intel.com](http://registrationcenter.intel.com/) to register and download the products. Click the button "Register Product" will bring you to the download page of the tool(s) you purchased. The following example shows a case when a user bought the Intel Cluster Studio XE for Linux: fro[m http://software.intel.com/en-us/intel-cluster-studio-xe/](http://software.intel.com/en-us/intel-cluster-studio-xe/) , under the tab Documentation, you can get the Install Guide, Getting Started Guide and Release Notes documents.

- 1. Follow the instructions in the Install Guide to install the Intel Cluster Studio XE for Linux\*. If you bought the Intel C++ Composer XE for Linux, or the Intel Fortran Composer XE for Linux only, read the corresponding Install Guide to install these packages, as well as separately installing Intel® VTune™ Amplifier XE 2013 for Linux\*.
	- For first time installations, be sure to get the product license number described above that is required to activate the product, and then provide the license number during installation. Subsequent installations can select the "Use existing license" option.
	- Read the release notes of the product (*icsxe2013sp1-update1-release-notes.pdf* if you bought the Intel Cluster Studio XE for Linux, or *Release\_Notes\_C\_2013SP1\_L\_EN\_Update2.pdf* if you bought the Intel C++ Composer XE for Linux, or *Release-notes-f-2013sp1-l-en-u2.pdf* if you bought the Intel Fortran Composer XE for Linux) carefully.
	- Untar the product file
- o tar -xvzf l ics 2013.<update>.<package num>.tgz, or
- o tar -xvf l ccompxe intel64 2013.<update>.<package num>.tgz, or
- o tar -xvf l fcompxe intel64 2013.<update>.<package num>.tgz
- 2. Install the software tools using the previously acquired serial number.
- 3. Verify that the card is working by running a sample program (located in /opt/intel/composerxe/Samples/en\_US/C++/mic\_sample for C/C++ code or in /opt/intel/composerxe/Samples/en\_US/Fortran/mic\_sample for Fortran code) with "setenv H\_TRACE 2" or "export H\_TRACE=2" to display the dialog between the Host and Intel® Xeon Phi™ Coprocessor (messages from the processor will be prefixed with "MIC:"). If you do see dialog then everything is running fine and the system is ready for general use.
- 4. If you intend to collect performance data on this system using Intel VTune Amplifier XE 2013:
	- a) After MPSS gets started, it loads the data collection driver automatically. But for some reason, if it fails to load the data collection driver, you can manually load the driver by going to /opt/intel/vtune\_amplifier\_xe/bin64/k1om/ and running:

sudo sep micboot install.sh

b) Start (or restart) the Intel® Manycore Platform Software Stack service (this also starts the sampling driver once the files are copied in the previous step):

```
sudo service mpss restart 
sudo micctrl -r
sudo micctrl -w
```
The coprocessor has successfully restarted when micctrl –w reports "mic*x*: online"

- c) The sampling driver will now start every time the coprocessor is restarted
- d) If you ever need to reinstall the sampling driver, it can be done as follows:

```
sudo service mpss stop
sudo sep_micboot_uninstall.sh
sudo service mpss restart
sudo micctrl –w
```
## <span id="page-9-0"></span>Updating an Existing System

#### <span id="page-9-1"></span>Updating a system that already has an Intel® Xeon Phi™ Coprocessor

1. From Intel® Developer Zone page [http://software.intel.com/mic-developer,](http://www.intel.com/software/mic) click on the "*TOOLS & DOWNLOADS*" tab, then select "Software Drivers: Intel® Manycore Platform Software Stack (Intel®

MPSS)" on this page. Download "Readme file for the Intel® MPSS release" (*readmetxt*). Also download the release notes *(releaseNotes-linux.txt)*

- 2. Uninstall the previous version of the MPSS and install the new MPSS using the instructions in section 2.3 of *readme.txt* .
- 3. Update the flash on your card(s) as detailed in section 2.4 of *readme.txt*
- 4. Reboot the system
- 5. Start the Intel® Xeon Phi™ Coprocessor (while you can set up the card to start with the host system, it will not do so by default), and then run " $\text{micro}$ " to verify that it is set up properly:

```
sudo service mpss start
sudo micctrl -w
/usr/bin/micinfo
```
 Make sure that the Driver Version, MPSS Version and Flash Version are verified according to table 1 in the previous section.

## <span id="page-10-0"></span>Regaining Access to the Intel® Xeon Phi™ Coprocessor after Reboot

The Intel® Xeon Phi™ Coprocessor will not start when the host system reboots. You will need to manually start the Intel® Xeon Phi™ Coprocessor, and then run "micinfo" to verify that it started properly. You may need to add /usr/sbin and /sbin to your path to do this successfully as a non-root user via sudo:

```
sudo service mpss start
sudo micctrl -w
/usr/bin/micinfo
```
Note: It is possible to make the coprocessor uOS automatically start on reboot and preload desired files. See section 19.12 of the *MPSS User's Guide* for details

## <span id="page-10-1"></span>Restarting the Intel® Xeon Phi™ Coprocessor If It Hangs

If a process running on the Intel® Xeon Phi™ Coprocessor hangs, but the coprocessor is otherwise responsive via ssh, log onto the coprocessor and kill the process like any other Linux process.

When a coprocessor hangs, and is inaccessible or unresponsive via  $\sin k$ , there are two ways to restart it. But first, see if you can tell what is happening:

```
sudo micctrl –-status <micx>
```
Assuming that the Intel® MPSS service is still functioning properly, you can try to restart the coprocessor without affecting any other attached coprocessors as follows:

```
sudo micctrl –-reset <micx>
sudo micctrl –-boot <micx>
sudo micctrl -w
/usr/bin/micinfo
```
If the Intel® MPSS service is not running properly, then you need to restart the driver and all connected coprocessors:

```
sudo service mpss stop
sudo service mpss unload
sudo service mpss start
sudo micctrl -w
/usr/bin/micinfo
```
## <span id="page-11-0"></span>Monitoring the Intel® Xeon Phi<sup>™</sup> Coprocessor

If you want to monitor the load on your coprocessor, its temperature, etc., run the System Management and Configuration (SMC) utility. See section 8.3 of the *MPSS User's Guide* for details:

```
Execute the monitor
       /usr/bin/micsmc &
```
When started with no arguments, micsmc will run in GUI-mode. When invoked with arguments, it will run in character-mode.

# <span id="page-11-1"></span>Running an Intel® Xeon Phi™ Coprocessor program from the host system

It is possible to copy an Intel® MIC Architecture native binary to a specified Intel® Xeon Phi™ Coprocessor and execute it using the "micnativeloadex" utility. This utility conveniently copies library dependencies to the coprocessor. See section 8.5 of the *MPSS User's Guide* for details.

# <span id="page-12-0"></span>Working directly with the uOS Environment Intel® Xeon Phi™ Coprocessor

Since the coprocessor is running Linux and is effectively a separate network node, root or non-root users can log into it via "ssh" and issue many common Linux commands. Files are transferred to/from the coprocessor using "scp" or other means.

The default IP address for the coprocessor as seen from the host is 172.31. <coprocessor>.1, while the coprocessor sees the host at 172.31.<coprocessor>.254 by default. The coprocessor can also be referred to from the host by the alias mic<coprocessor>. For example, the first coprocessor you install in your system is called "mic0" and is located at 172.31.1.1. It sees the host as 172.31.1.254. If a second coprocessor were installed, it would be called " $m$ ic1" and located at 172.31.2.1, and it would see the host as 172.31.2.254.

For detailed information on setting up the card for non-root users, adjusting the network configuration, mounting an NFS file system exported by the host for use on the Intel® Xeon Phi™ coprocessor, etc., please see the document Intel® MPSS User's Guide.

# <span id="page-12-1"></span>Useful Administrative Tools

This product ships with the following administrative tools, found in the "/usr/bin" directory. Root, and users needing to use these tools, should add this directory to their default path:

- **•** micinfo provides information about host and coprocessor system configuration.
- micflash updates the flash on the coprocessor; saves and retrieves the version and other information for each section of the flash
- micsmc a tool designed to ease the burden of monitoring and managing Intel® Xeon Phi<sup>™</sup> coprocessors.
- miccheck a utility for verifying the configuration of an Intel® Xeon Phi<sup>™</sup> coprocessor by running various diagnostic tests.
- micnativeloadex a utility that will copy an Intel® MIC Architecture native binary to a specified Intel® Xeon Phi™ coprocessor r and execute it
- micctrl a tool to help the system administrator configure and restart the coprocessor
- micrasd an application running on the host to handle and log hardware errors.
- mpssflash the POSIX version of *micflash*.
- mpssinfo the POSIX version of *micinfo*.

<span id="page-12-2"></span>Please see section 8 in the *MPSS User's Guide* for details on these tools and their arguments.

# Getting Started/Developing Intel® Xeon Phi™ Software

You develop applications for the Intel® MIC Architecture using your existing knowledge of multi-core and SIMD programming. The offload language extensions allow you to port sections of your code (written in C/C++ or FORTRAN) to run on the Intel® Xeon Phi™ Coprocessor, or you can port your entire application to the Intel® MIC Architecture. Best performance will only be attained with highly parallel applications that also use SIMD operations (generated by the compiler or using compiler intrinsics) for most of their execution.

# <span id="page-13-0"></span>Available Software Development Tools / Environments

You can start programming for the Intel® Xeon Phi™ Coprocessor using your existing parallel programming knowledge and the same techniques you use to develop parallel applications on the host. New tools were not created to support development directly on the Intel® Xeon Phi™ Coprocessor; rather, the familiar host-based Intel tools have been extended to add support for the Intel® MIC Architecture via a few additions to standard languages and APIs. However, to make best use of the development tools and to get best performance from the Intel® Xeon Phi™ Coprocessor, it is important to understand the Intel® MIC Architecture.

### <span id="page-13-1"></span>Development Environment: Available Compilers and Libraries

- Compilers
	- $\circ$  Intel C++ Composer XE 2013 SP1 for building applications that run on Intel® 64 architecture and Intel® MIC Architecture
	- $\circ$  Intel® Fortran Composer XE 2013 SP1 for building applications that run on Intel® 64 architecture and Intel® MIC Architecture
- Libraries packaged with the compilers include:
	- $\circ$  Intel® Math Kernel Library (Intel® MKL) optimized for the Intel® MIC Architecture
	- o Intel® Threading Building Blocks (Intel® TBB)
	- o Intel® Integrated Performance Primitive (Intel® IPP)
- Libraries packaged separately include:
	- o Intel® MPI for Linux\* OS including Intel® Many Integrated Core (Intel® MIC) Architecture
	- o Intel® Trace Collector and Analyzer
	- o Intel® SDK for OpenCL\* Applications XE 2013 available at: [http://software.intel.com/en](http://software.intel.com/en-us/vcsource/tools/opencl-sdk-xe)[us/vcsource/tools/opencl-sdk-xe](http://software.intel.com/en-us/vcsource/tools/opencl-sdk-xe)

## <span id="page-13-2"></span>Development Environment: Available Tools

In addition to the standard compilers and Intel libraries, the following tools are available to help you debug and optimize software running on the Intel® Xeon Phi™ Coprocessor.

- Debugger
	- o Intel® Debugger for applications running on the Intel® 64 architecture and Intel® MIC **Architecture**
	- $\circ$  Intel® C++ Eclipse\* Product Extension including Debugging
- Profiling
	- $\circ$  Intel® VTune™ Amplifier XE 2013 for Linux, which is used on the host Linux OS to collect and view performance data collected on the Intel® Xeon Phi™ Coprocessor
	- $\circ$  Intel® Inspector XE 2013, which is used to detect memory and threading error for serial and parallel applications
	- $\circ$  Intel® Advisor XE 2013, which is used to assist developers to design threads.

# <span id="page-13-3"></span>General Development Information

## <span id="page-13-4"></span>Development Environment Setup

• To set up your development environment for use with the Intel tools, you need to source the following script (the default install locations are assumed):

o Intel® C++ and Fortran Composer XE 2013 SP1:

/opt/intel/composerxe/bin/compilervars.csh or compilervars.sh script with intel64 as the argument, e.g. **source** /opt/intel/composerxe/bin/compilervars.sh intel64

The following scripts are run as a result of calling the compilervars script. To get your environment properly initialized, it is advisable not to run them individually (Among other things, there are ordering issues that might result in unpredictable behavior.)

- o Intel Debugger: /opt/intel/composerxe/pkg bin/idbvars.csh or idbvars.sh script with intel64 as the argument.
- o Intel TBB: /opt/intel/composerxe/tbb/bin/tbbvars.csh or tbbvars.sh with intel64 as the argument.
- o Intel® MKL: /opt/intel/composerxe/mkl/bin/mklvars.csh or mklvars.sh with intel64 as the argument.

### <span id="page-14-0"></span>Documentation and Sample Code

The most useful documentation can be found in

/opt/intel/composerxe/Documentation/en\_US/ including:

- o **compiler\_c/main\_cls/index.htm** and **compiler\_f/main\_cls/index.htm** complete documentation for Intel® C++ Compiler XE 13.0 SP1 and the Intel® Fortran Compiler XE 2013 SP1.
	- Most information on how to build for the Intel® MIC Architecture can be found in the "Key Features/Intel® MIC Architecture" section under "Programming for the Intel® MIC Architecture"
	- Information on Intel® MIC Architecture intrinsics can be found in the "Compiler Reference/Intrinsics" section under "Intrinsics for Intel® MIC Architecture"
- o **Release\_notes\_\*\_2013SP1\_l\_en.pdf** please read these carefully for known issues and their workarounds, plus installation instructions, for all the tools with Intel® MIC Architecture support. You'll find Intel® MIC Architecture-specific information primarily in section 3.
	- Note: For various reasons, this document can miss some last-minute updates. The most recent *Release\_notes\_\*\_2013SP1\_l\_en.pdf* documents can be downloaded from the Intel Registration Center (see Section "Steps to install the Software Development tools").
- o **debugger/debugger\_documentation.htm** Information on how to use the Intel Debugger. You will find information specific to debugging Intel® MIC Architecture applications under the "Debugging with the Intel® Debugger on Eclipse\*" and "Debugging on the Command Line" sections
- Other documentation that includes sections on using the Intel® Xeon Phi™ Coprocessor:
	- o The Intel MKL User's Guide, which can be accessed via **mkl\_documentation.htm** found in /opt/intel/composerxe/Documentation/en\_US/mkl, contains a section called "Using the Intel® Math Kernel Library on Intel® MIC Core Architecture Coprocessors" which describes both "Automatic Offload" and "Compiler Assisted Offload" of Intel® MKL functions.
	- o Information on collecting performance data on the Intel® Xeon Phi™ Coprocessor using VTune Amplifier XE 2013 for Linux\* can be found in

/opt/intel/vtune\_amplifier\_xe\_2013/documentation/en/tutorials/fin d\_lw\_hotspots/C++/index.htm

- Useful documentation on the Web:
	- $\circ$  On the website<http://software.intel.com/mic-developer>you will find a wide range of documentation that can be downloaded, most notably the *Intel® Xeon Phi™ Coprocessor Software Developers Guide* under *"PROGRAMMING"* tab., as well as including the *System V Application Binary Interface K1OM Architecture Processor Supplement, Intel® Xeon Phi™ Performance Monitor Units, and* the *Intel® Xeon Phi™ Coprocessor Instruction Set Reference Manual* (under *"OVERVIEW"* tab) . From this site you will also be able to find a community forum to ask questions, links to other available tools, code samples, and case studies.
	- o [http://software.intel.com/en-us/articles/programming-and-compiling-for-intel-many](http://software.intel.com/en-us/articles/programming-and-compiling-for-intel-many-integrated-core-architecture)[integrated-core-architecture](http://software.intel.com/en-us/articles/programming-and-compiling-for-intel-many-integrated-core-architecture) contains a wealth of information on compilers.
- Some sample offload code using the explicit memory copy model can be found in:
	- o C++:

/opt/intel/composerxe/Samples/en\_US/C++/mic\_samples/intro\_sampleC/

- o **Fortran**: /opt/intel/composerxe/Samples/en US/Fortran/mic\_samples/
- o Intel® MKL: /opt/intel/composerxe/mkl/examples/mic\*
	- o For examples of Intel® MKL automated offload: /opt/intel/composerxe/mkl/examples/mic\_ao/blasc and …/mic\_ao/blasf
	- o The rest of the samples demonstrate use of MKL via compiler-assisted offload (/opt/intel/composerxe/mkl/examples/mic\_offload).
- Some sample offload code using the implicit memory copy model can be found in:

```
o C: 
  /opt/intel/composerxe/Samples/en_US/C++/mic_samples/shrd_sampleC
  and .../LEO tutorial
o C++: 
   /opt/intel/composerxe/Samples/en_US/C++/mic_samples/shrd_sampleCP
```

```
Build-Related Information
```
 $\mathbf{D}$ 

- The offload compiler produces "fat" binaries and . so files that contain code for both host and the Intel® Xeon Phi™ Coprocessor.
- The offload compiler produces code that examines the runtime execution environment for the presence of an Intel® Xeon Phi™ Coprocessor. The offload compiler will create both host and Intel® MIC Architecture versions of all code marked for offload.
- A number of workarounds and hints can be found in *releaseNotes-linux.txt*.

## <span id="page-15-1"></span>Compiler Switches and Makefiles

When building applications that offload some of their code to the Intel® Xeon Phi™ Coprocessor, it is possible to cause the offloaded code to be built with different compiler options from the host code. The method of passing these options to the compiler is documented in the compiler documentation under the "Compiler Reference/Compiler Options/Compiler Option Categories and Descriptions" section. Look for the -offloadoption compiler switch. In that same section, also look up the –offload-attribute-target compiler

switch, which provides an alternative to editing your source files in some situations (applies to the pragmabased offload methods). Finally,  $-no-offload$  provides a way to make the compiler ignore the Cilk offload and #pragma offload constructs (which cause it by default to build a heterogeneous binary).

### <span id="page-16-0"></span>Debugging During Runtime

To debug offload activity, the following environment variables are available:

To learn whether offload portions of the program are running on the host or coprocessor

For csh - setenv H\_TRACE 1

For sh - export H\_TRACE=1

For more complete debug information

For csh - setenv H\_TRACE 2 For sh - export H\_TRACE=2

 To print the compiler's internal offload timers, a value of 1 reports just the time the offload took measured by the host, and the amount of computation time done by the coprocessor. A value of 2 adds information on how much data was transferred in either direction.

> For csh – setenv OFFLOAD\_REPORT <1 or 2> For sh – export OFFLOAD\_REPORT=<1 or 2>

Details can be found in the compiler documentation in the "Compilation/Setting Environment Variables" section.

## <span id="page-16-1"></span>Where to Get More Help

 $\overline{a}$ 

You can visit the Forum on the Intel® Xeon Phi™ Coprocessor to post questions. It can be found at the <http://software.intel.com/en-us/forums/intel-many-integrated-core> .

# <span id="page-16-2"></span>Using the Offload Compiler – Explicit Memory Copy Model

In this section, a reduction is used as an example to show a step-by-step approach for developing applications for the Intel® Xeon Phi™ Coprocessor using the offload compiler. The offload compiler is a [heterogeneous](http://dictionary.reference.com/browse/heterogeneous)<sup>2</sup> compiler, with both host CPU and target compilation environments. Code for both the host CPU and Intel® Xeon Phi™ coprocessor is compiled within the host environment, and offloaded code is automatically run within the target environment. The offload behavior is controlled by compiler directives: pragmas in C/C++, and directives in Fortran.

Some common libraries, such as the Intel® Math Kernel Library (Intel® MKL), are available in host versions as well as target versions. When an application executes its first offload and the target is available, the runtime loads the target executable onto the Intel® Xeon Phi™ Coprocessor. At this time, it also initializes the libraries linked with the target code. The loaded target executable remains in the target memory until the host program terminates. Thus, any global state maintained by the library is maintained across offload instances.

<sup>2</sup> http://dictionary.reference.com/browse/heterogeneous

Note: Although, the user may specify the region of code to run on the target, there is no guarantee of execution on the Intel® Xeon Phi™ Coprocessor. Depending on the presence of the target hardware or the availability of resources on the Intel® Xeon Phi™ Coprocessor when execution reaches the region of code marked for offload, the code can run on the Intel® Xeon Phi™ Coprocessor or not.

The following code samples show several versions of porting reduction code to the Intel® Xeon Phi™ Coprocessor using the offload pragma directive.

#### <span id="page-17-0"></span>**Reduction**

The operation refers to computing the expression:

```
ans = a[0] + a[1] + ... + a[n-1]
```
#### Host Version:

The following sample code shows the C code to implement this version of the reduction.

```
float reduction(float *data, int size)
{
     float ret = 0.f;
     for (int i=0; i<size; ++i)
\left\{\begin{array}{ccc} \end{array}\right\}ret += data[i];
      }
      return ret;
}
```
Code Example 1: Implementing Reduction Code in C/C++

### <span id="page-17-1"></span>Creating the Offload Version

#### Serial Reduction with Offload

The programmer uses **#pragma offload target(mic)** (as shown in the example [below\)](#page-18-2) to mark statements (offload constructs) that should execute on the Intel® Xeon Phi™ Coprocessor. The offloaded region is defined as the offload construct plus the additional regions of code that run on the target as the result of function calls. Execution of the statements on the host will resume once the statements on the target have executed and the results are available on the host (i.e. the offload will block, although there is a version of this pragma that allows asynchronous execution). The in, out, and inout clauses specify the direction of data to be transferred between the host and the target.

Variables used within an offloaded construct that are declared outside the scope of the construct (including the file-scope) are copied (by default) to the target before execution on the target begins and copied back to the host on completion.

For example, in the code below, the variable ret is automatically copied to the target before execution on the target and copied back to the host on completion. The offloaded code below is executed by a single thread on a single Intel® MIC Architecture core.

```
float reduction(float *data, int size)
{
    float ret = 0.f;
     #pragma offload target(mic) in(data:length(size))
     for (int i=0; i<size; ++i)
 {
         ret += data[i];
     }
     return ret;
}
```
#### Code Example 2: Serial Reduction with Offload

#### <span id="page-18-2"></span>Vector Reduction with Offload

Each core on the Intel® Xeon Phi™ Coprocessor has a VPU. The auto vectorization option is enabled by default on the offload compiler. Alternately, as seen in the example below, the programmer can use the Intel® Cilk™ Plus Extended Array Notation to maximize vectorization and take advantage of the Intel® MIC Architecture core's 32 512-bit registers. The offloaded code is executed by a single thread on a single core. The thread uses the built-in reduction function *\_\_sec\_reduce\_add()* to use the core's 32 512-bit vector registers to reduce the elements in the array sixteen at a time.

```
float reduction(float *data, int size)
{
    float ret = 0;
     #pragma offload target(mic) in(data:length(size))
     ret = __sec_reduce_add(data[0:size]); //Intel® Cilk™ Plus
                                             //Extended Array Notation
     return ret;
}
```
#### Code Example 3: Vector Reduction with Offload in C/C++

#### <span id="page-18-0"></span>Asynchronous Offload and Data Transfer

Asynchronous offload and data transfer between the host and the Intel® Xeon Phi™ Coprocessor is available. For details see the "About Asynchronous Computation" and "About Asynchronous Data Transfer" sections in the Intel® C++ Compiler User and Reference Guide (under "Key Features/Programming for the Intel® MIC Architecture").

For an example showing the use of asynchronous offload and transfer, refer to  $\sqrt{\text{opt}/\text{intel}/\text{complex}}$ /Samples/en\_US/C++/mic\_samples/intro\_sampleC/sampleC13.c

Note that when using the Explicit Memory Copy Model in C/C++, arrays are supported provided the array element type is scalar or bitwise copyable struct or class. So arrays of pointers are not supported. For C/C++ complex data structure, use the Implicit Memory Copy Model. Please consult the section "Restrictions on Offload Code Using a Pragma" in the document "Intel C++ Compiler User and Reference Guide" for more information.

## <span id="page-18-1"></span>Using the Offload Compiler – Implicit Memory Copy Model

Intel Composer XE 2013 SP1 includes two additional keyword extensions for C and C++ (but not Fortran) that provide a "shared memory" offload programming model appropriate for dealing with complex, pointer-based

data structures such as linked lists, binary trees, and the like ( Cilk shared and Cilk offload). This model places variables to be shared between the host and coprocessor (marked with the cilk shared keyword) at the same virtual addresses on both machines, and synchronizes their values at the beginning and end of offload function calls marked with the cilk offload keyword. Data to be synchronized can also be dynamically allocated using special allocation and free calls that ensure the allocated memory exists at the same virtual addresses on both machines.

APIs for Dynamic shared memory allocation:

```
void * Offload shared malloc(size t size);
Offload shared free(void *p);
```
APIs for Dynamic Aligned Shared memory allocation

```
void * Offload shared aligned malloc(size t size, size t alignment);
Offload shared aligned free(void *p);
```
It should be noted that this is not actually "shared memory": there is no hardware that maps some portion of the memory on the Intel® Xeon Phi™ Coprocessor to the host system. The memory subsystems on the coprocessor and host are completely independent, and this programming model is just a different way of copying data between these memory subsystems at well-defined synchronization points. The copying is implicit, in that at these synchronization points (offload calls marked with  $Cilk$  of  $fload$ ) do not specify what data to copy. Rather, the runtime determines what data has changed between the host and coprocessor, and copies only the deltas at the beginning and end of the offload function call.

The following code sample demonstrates the use of the Cilk shared and Cilk offload keywords and the dynamic allocation of "shared" memory.

```
float * Cilk shared data; //pointer to "shared" memory
Cilk shared float MIC OMPReduction(int size)
{
    #ifdef MIC
     float Result; 
    int nThreads = 32;omp_set_num_threads(nThreads);
     #pragma omp parallel for reduction(+:Result)
    for (int i=0; i<size; ++i)
     {
       Result += data[i];
     }
     return Result;
     #else
    printf("Intel(R) Xeon Phi(TM) Coprocessor not available\n");
     #endif
     return 0.0f;
}
int main()
{
```

```
size \overline{t} size = 1*1e6;
    int n bytes = size*sizeof(float);
     data = (_Cilk_shared float *)_Offload_shared_malloc (n_bytes);
    for (int i=0; i<size; ++i)
\left\{\begin{array}{ccc} \end{array}\right\}data[i] = i%10;
 }
     _Cilk_offload MIC_OMPReduction(size);
     _Offload_shared_free(data);
     return 0;
```
Code Example 4: Using the "\_Cilk\_shared" and "\_Cilk\_offload" Keywords with Dynamic Allocation in C/C++

Note: For more examples on using the implicit memory copy model, see:

```
C: /opt/intel/composerxe/Samples/en_US/C++/mic_samples/shrd_sampleC
and .../LEO tutorial
C++: /opt/intel/composerxe/Samples/en_US/C++/mic_samples/shrd_sampleCPP
```
For more information, users are encouraged to read the Intel C++ Compiler User and Reference Guides and/or the Intel Fortran Compiler User and Reference Guides.

The section "Restrictions on Offload Using Shared Virtual Memory" in the document "Intel C++ Compiler User and Reference Guide" shows some restrictions of using this programming model.

## <span id="page-20-0"></span>Native Compilation

Applications can also be run natively on the Intel® Xeon Phi™ Coprocessor, in which case the coprocessor will be treated as a standalone multicore computer. Once the binary is built on the host system, copy the binary and other related binaries or data to the Intel® Xeon Phi™ Coprocessor's filesystem (or make them visible over there via NFS).

Example:

}

- 1. Copy openmp sample.c from /opt/intel/composerxe/Samples/en\_US/C++/openmp\_samples/ to your home directory
- 2. Build the application with the  $-mmic$  flag:

icc –mmic –vec-report3 –openmp openmp\_sample.c

3. Upload the binary to the coprocessor:

scp a.out mic0:/tmp/a.out

4. Copy over any shared libraries required by your application, in this case the OpenMP\* runtime library:

scp /opt/intel/composerxe/lib/mic/libiomp5.so mic0:/tmp/libiomp5.so

5. Connect to the coprocessor with  $\sin$  and export the local directory so that the application can find any shared libraries it uses (in this case the OpenMP\* runtime library):

```
ssh mic0
export LD_LIBRARY_PATH=/tmp
```
6. This application may generate a segmentation fault if the stacksize is not set correctly. To modify the stacksize use:

```
ulimit –s unlimited
```
7. Go to / tmp and run a.out:

cd /tmp ./a.out

## <span id="page-21-0"></span>Parallel Programming Options on the Intel® Xeon Phi™ Coprocessor

Most of the parallel programming options available on the host systems are available for the Intel® Xeon Phi™ Coprocessor. These include the following:

- 1. Intel Threading Building Blocks (Intel® TBB)
- 2. OpenMP\*
- 3. Intel® Cilk Plus
- 4. pthreads\*

The following sections will discuss the use of these parallel programming models in code using the offload extensions. Code that runs natively on the Intel® Xeon Phi™ Coprocessor can use these parallel programming models just as they would on the host, with no unusual complications beyond the larger number of threads.

### <span id="page-21-1"></span>Parallel Programming on the Intel® Xeon Phi™ Coprocessor: OpenMP\*

There is no correspondence between OpenMP threads on the host CPU and on the Intel® Xeon Phi™ Coprocessor. Because an OpenMP parallel region within an offload/pragma is offloaded as a unit, the offload compiler creates a team of threads based on the available resources on Intel® Xeon Phi™ Coprocessor. Since the entire OpenMP construct is executed on the Intel® Xeon Phi™ coprocessor, within the construct the usual OpenMP\* semantics of shared and private data apply.

Multiple host CPU threads can offload to the Intel® Xeon Phi™ coprocessor at any time. If a CPU thread attempts to offload to the Intel® Xeon Phi™ Coprocessor and resources are not available on the coprocessor, the code meant to be offloaded may be executed on the host. When a thread on the coprocessor reaches the "omp parallel" directive, it creates a team of threads based on the resources available on the coprocessor. The theoretical maximum number of hardware threads that can be created is 4 times the number of cores in your Intel® Xeon Phi™ Coprocessor. The practical limit is four less than this (for offloaded code) because the first core is reserved for the uOS and its services.

The code shown below is an example of a single host CPU thread attempting to offload the reduction code to the Intel® Xeon Phi™ Coprocessor using OpenMP in the offload construct.

```
float OMP reduction(float *data, int size)
{
    float ret = 0;
     #pragma offload target(mic) in(size) in(data:length(size))
\left\{\begin{array}{ccc} \end{array}\right\} #pragma omp parallel for reduction(+:ret)
          for (int i=0; i<size; ++i)
 {
               ret += data[i];
          }
      }
     return ret;
}
```
Code Example 5: C/C++: Using OpenMP in Offloaded Reduction Code

```
real function FTNReductionOMP(data, size)
    implicit none
     integer :: size
    real, dimension(size) :: data
     real :: ret = 0.0
!dir$ omp offload target(mic) in(size) in(data:length(size))
!$omp parallel do reduction(+:ret)
     do i=1,size
       ret = ret + data(i) enddo
!$omp end parallel do
     FTNReductionOMP = ret
    return
end function FTNReductionOMP
```
Code Example 6: Fortran: Using OpenMP\* in Offloaded Reduction Code

## <span id="page-22-0"></span>Parallel Programming on the Intel® Xeon Phi™ Coprocessor: OpenMP\* + Intel® Cilk™ Plus Extended Array Notation

The following code sample further extends the OpenMP example to use Intel Cilk Plus Extended Array Notation. In the following code sample, each thread uses the Intel Cilk Plus Extended Array Notation \_\_sec\_reduce\_add() built-in reduction function to use all 32 of the Intel® MIC Architecture's 512-bit vector registers to reduce the elements in the array.

```
float OMPnthreads CilkPlusEAN reduction(float *data, int size)
{
      float ret=0;
      #pragma offload target(mic) in(data:length(size))
\left\{\begin{array}{ccc} \end{array}\right\}
```

```
int nthreads = omp get max threads();
                int ElementsPerThread = size/nthreads;
                #pragma omp parallel for reduction(+:ret)
                for(int i=0;i<nthreads;i++)
 {
                       ret =_sec_reduce_add(
                                    data[i*ElementsPerThread:ElementsPerThread]);
 }
                //rest of the array
               for(int i=nthreads*ElementsPerThread; i<size; i++)
\left\{ \begin{array}{ccc} 0 & 0 & 0 \\ 0 & 0 & 0 \\ 0 & 0 & 0 \\ 0 & 0 & 0 \\ 0 & 0 & 0 \\ 0 & 0 & 0 \\ 0 & 0 & 0 \\ 0 & 0 & 0 \\ 0 & 0 & 0 \\ 0 & 0 & 0 \\ 0 & 0 & 0 \\ 0 & 0 & 0 \\ 0 & 0 & 0 \\ 0 & 0 & 0 & 0 \\ 0 & 0 & 0 & 0 \\ 0 & 0 & 0 & 0 \\ 0 & 0 & 0 & 0 \\ 0 & 0 & 0 & 0 & 0 \\ 0 & 0 & 0 & 0 & 0 \\ 0 & 0 & 0 & 0 & 0 ret+=data[i];
 }
        }
        return ret;
}
```
Code Example 7: Array Reduction Using Open MP and Intel® Cilk™ Plus in C/C++

#### <span id="page-23-0"></span>Parallel Programming on the Intel® Xeon Phi™ Coprocessor: Intel® Cilk™ Plus

Intel Cilk Plus header files are not available on the target environment by default. To make the header files available to an application built for the Intel® MIC Architecture using Intel Cilk Plus, wrap the header files with *#pragma offload\_attribute(push,target(mic))* and *#pragma offload\_attribute(pop)* as follows:

```
#pragma offload attribute(push, target(mic))
#include <cilk/cilk.h>
#include <cilk/reducer_opadd.h>
#pragma offload_attribute(pop)
```
#### Code Example 8: Wrapping the Header Files in C/C++

In the following example, the compiler converts the *cilk\_for* loop into a recursively called function using an efficient divide-and-conquer strategy.

```
float ReduceCilk(float*data, int size)
{
     float ret = 0;
      #pragma offload target(mic) in(data:length(size))
\left\{\begin{array}{ccc} \end{array}\right\}cilk::reducer_opadd<int> total;
          cilk for (int i=0; i<size; ++i)
           {
               total += data[i];
           }
          ret = total.get_value();
      }
      return ret;
}
```
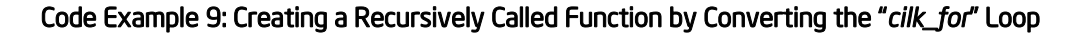

## <span id="page-24-0"></span>Parallel Programming on Intel® Xeon Phi™ Coprocessor: Intel® Threading Building Blocks (Intel® TBB)

Like Intel Cilk Plus, the Intel TBB header files are not available on the target environment by default. They are made available to the Intel® MIC Architecture target environment using similar techniques:

```
#pragma offload attribute (push, target(mic))
#include "tbb/task scheduler init.h"
#include "tbb/blocked range.h"
#include "tbb/parallel reduce.h"
#include "tbb/task.h"
#pragma offload_attribute (pop)
using namespace tbb;
```
#### Code Example 10: Wrapping the Intel TBB Header Files in C/C++

Functions called from within the offloaded construct and global data required on the Intel® Xeon Phi™ Coprocessor should be appended by the special function attribute attribute ((target(mic))).

As an example, *parallel reduce* recursively splits an array into subranges for each thread to work on. The *parallel\_reduce* uses a splitting constructor to make one or more copies for each thread. For each split, the method join is invoked to accumulate the results.

1. Prefix the class by the macro  $_MIC$  and the class name by attribute ((target(mic))) if you want them to be generated for the coprocessor.

```
#ifdef __MIC__
class attribute ((target(mic))) ReduceTBB
{
private:
       float *my_data;
public:
       float sum;
      void operator()( const blocked range<size t>& r )
        {
             float *data = my data;
             for( size t i=r.begin(); i!=r.end(); ++i)
\left\{ \begin{array}{ccc} 0 & 0 & 0 \\ 0 & 0 & 0 \\ 0 & 0 & 0 \\ 0 & 0 & 0 \\ 0 & 0 & 0 \\ 0 & 0 & 0 \\ 0 & 0 & 0 \\ 0 & 0 & 0 \\ 0 & 0 & 0 \\ 0 & 0 & 0 \\ 0 & 0 & 0 \\ 0 & 0 & 0 \\ 0 & 0 & 0 \\ 0 & 0 & 0 & 0 \\ 0 & 0 & 0 & 0 \\ 0 & 0 & 0 & 0 \\ 0 & 0 & 0 & 0 \\ 0 & 0 & 0 & 0 & 0 \\ 0 & 0 & 0 & 0 & 0 \\ 0 & 0 & 0 & 0 & 0sum += data[i];
               }
        }
          ReduceTBB( ReduceTBB& x, split) : my data(x.my data), sum(0) {}
           void join( const ReduceTBB& y) { sum += y.sum; }
          ReduceTBB( float data[] ) : my data(data), sum(0) {}
};
#endif
```
Code Example 11: Prefixing an Intel TBB Class for Intel® MIC Architecture code generation in C/C++

2. Prefix the function to be offloaded to the Intel® Xeon Phi™ Coprocessor by attribute ((target(mic)))

```
__attribute__((target(mic)))
float MICReductionTBB(float *data, int size)
{
     ReduceTBB redc(data);
     // initializing the library
    task scheduler init init;
    parallel reduce(blocked range<size t>(0, size), redc);
     return redc.sum;
}
```
Code Example 12: Prefixing an Intel TBB Function for Intel® MIC Architecture code generation in C/C++

3. Use #pragma offload target(mic) to offload the parallel code using Intel TBB to the coprocessor

```
float MICReductionTBB(float *data, int size)
{
    float ret(0.f);
    #pragma offload target(mic) in(size) in(data:length(size)) out(ret)
    ret = MICReductionTBB(data, size);
     return ret;
}
```
#### Code Example 13: Offloading Intel TBB Code to the coprocessor in C/C++

NOTE: Codes using Intel TBB with an offload should be compiled with –tbb flag instead of –ltbb.

## <span id="page-25-0"></span>Using Intel<sup>•</sup> MKL

For offload users, Intel MKL is most commonly used in Native Acceleration (NAcc) mode on the Intel® Xeon Phi™ Coprocessor. In NAcc, all data and binaries reside on the Intel® Xeon Phi™ Coprocessor. Data is transferred by the programmer through offload compiler pragmas and semantics to be used by Intel MKL calls within an offloaded region or function. NAcc functionality contains BLAS, LAPACK, FFT, VML, VSL, (Sparse Matrix Vector), and required Intel MKL Service functions. Please see the Intel MKL release documents for details on which functions are optimized and which are not supported.

The Native Acceleration Mode can also be used in native Intel® MIC Architecture code – in this case the Intel MKL shared libraries must be copied to the Intel® Xeon Phi™ Coprocessor before execution.

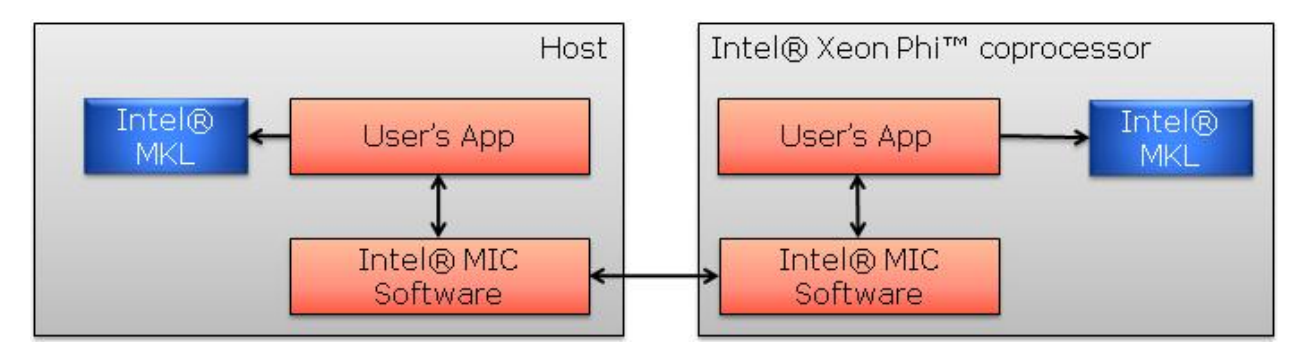

Figure 3.1: Using MKL Native Acceleration with Offload

### <span id="page-26-0"></span>SGEMM Sample

Using SGEMM routine from BLAS library

Sample Code – sgemm

Step 1: Initialize the matrices, which in this example need to be global variables to make use of data persistence.

Step 2: Send the data over to the Intel® Xeon Phi™ Coprocessor using #pragma offload. In this example, the free if(0) qualifier is used to make the data persistent on the Intel® Xeon Phi<sup>™</sup> Coprocessor.

```
#define PHI_DEV 0
#pragma offload target(mic:PHI DEV) \
      in(A:length(matrix elements) free if(0)) \setminusin(B:length(matrix elements) free if(0)) \setminusin(C:length(matrix elements) free if(0))
\left\{\begin{array}{ccc} \end{array}\right\}\left\{\begin{array}{c}1\\3\end{array}\right\}
```
#### Code Example 14: Sending the Data to the Intel® Xeon Phi™ Coprocessor

Step 3: Call sgemm inside the offload section to use the "Native Acceleration" version of Intel® MKL on the Intel® Xeon Phi<sup>™</sup> Coprocessor. The  $\text{nocopy}(i)$  qualifier causes the data copied to the card in step 2 to be reused.

```
#pragma offload target(mic:PHI_DEV) \
    in(transa, transb, N, alpha, beta) \setminusnocopy(A: alloc if(0) free if(0)) nocopy(B: alloc if(0) free if(0)) \setminusout(C:length(matrix elements) alloc if(0) free if(0)) // output data
     {
         sgemm(&transa, &transb, &N, &N, &N, &alpha, A, &N, B, &N,
             &beta, C, &N);
     }
```
#### Code Example 15: Calling sgemm Inside the Offload Section

Step 4: Free the memory you copied to the card in step 2. The alloc if (0) qualifier is used to reuse the data on the card on entering the offload section, and the  $free\_if(1)$  qualifier is used to free the data on the card on exit.

```
#pragma offload target(mic:PHI DEV) \
                    in(A:length(matrix elements) alloc if(0) free if(1)) \setminusin(B:length(matrix elements) alloc if(0) free if(1)) \setminusin(C:length(matrix elements) alloc if(0) free if(1))
\left\{ \begin{array}{cc} 0 & 0 & 0 \\ 0 & 0 & 0 \\ 0 & 0 & 0 \\ 0 & 0 & 0 \\ 0 & 0 & 0 \\ 0 & 0 & 0 \\ 0 & 0 & 0 \\ 0 & 0 & 0 \\ 0 & 0 & 0 \\ 0 & 0 & 0 \\ 0 & 0 & 0 \\ 0 & 0 & 0 \\ 0 & 0 & 0 & 0 \\ 0 & 0 & 0 & 0 \\ 0 & 0 & 0 & 0 \\ 0 & 0 & 0 & 0 & 0 \\ 0 & 0 & 0 & 0 & 0 \\ 0 & 0 & 0 & 0 & 0 \\ 0 & 0 & 0 & 0 & 0 \\ 0 & 0 }
```
#### Code Example 16: Set the Copied Memory Free

As with Intel® MKL on any platform, it is possible to limit the number of threads it uses by setting the number of allowed OpenMP threads before executing the MKL function within the offloaded code.

```
#pragma offload target(mic:PHIDEV) \
    in(transa, transb, N, alpha, beta) \setminusnocopy(A: alloc if(0) free if(0)) nocopy(B: alloc if(0) free if(0))
    out(C:length(matrix elements) alloc if(0) free if(0)) // output data
     {
        omp set num threads(64); // set num threads in openmp
         sgemm(&transa, &transb, &N, &N, &N, &alpha, A, &N, B, &N,
             &beta, C, &N); 
\qquad \qquad \}
```
**Code Example 17:** Controlling Threads on the Intel® Xeon Phi™ Coprocessor Using omp\_set\_num\_threads()

## <span id="page-27-0"></span>Intel® MKL Automatic Offload Model

A few of the host Intel® MKL functions are Automatic Offload-aware--you call them as you normally would on the host. However, if you have preceded the library call with a call to mkl mic enable(), Intel MKL will automatically decide at runtime whether some or all of the work required to complete the call should be divided between the host and the Intel® Xeon Phi™ Coprocessor. It bases this decision on problem size, the load on both processors, and other metrics. Turn this functionality off with  $mkl$  mic disable().

Automatic Offload applies only to select host Intel MKL library calls made *outside* of code run on the Intel® Xeon Phi<sup>™</sup> Coprocessor via cilk offload or #pragma offload. As a result, you should be careful to minimize transferring the same data both in Automatic Offload calls and in code run on the coprocessor by Cilk offload or #pragma offload. At present, there is no way to keep common data on the coprocessor between automatic MKL offloads and explicit programmer-controlled offloads (via Cilk offload OF #pragma offload).

An example that demonstrates how to control Automatic Offload can be found at /opt/intel/composerxe/mkl/examples/mic\_ao/blasc for C code, and at /opt/intel/composerxe/mkl/examples/mic\_ao/blasf for Fortran code.

# <span id="page-28-0"></span>Debugging on the Intel® Xeon Phi™ Coprocessor

You will find information specific to debugging Intel® MIC Architecture applications under the "Debugging with the Intel® Debugger on Eclipse\*" and "Debugging on the Command Line" sections of /opt/intel/composerxe/Documentation/en\_US/debugger/debugger\_documentation.htm

# <span id="page-28-1"></span>Performance Analysis on the Intel® Xeon Phi<sup>™</sup> Coprocessor

Information on collecting performance data on the Intel® Xeon Phi™ Coprocessor using Intel® VTune™ Amplifier XE for Linux\* can be found in Section Getting Started -> Intel Xeon Phi Coprocessor Analysis Workflow, located in /opt/intel/vtune\_amplifier\_xe\_2013/documentation/help/index.htm

# <span id="page-29-0"></span>About the Authors

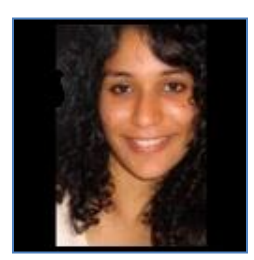

Sudha Udanapalli Thiagarajan received a Bachelor's degree in Computer Science and Engineering from Anna University Chennai, India in 2008 and a Masters degree in Computer Engineering from Clemson University in May 2010. She joined Intel in 2010 and been working as an enabling Application Engineer, focusing on optimizing applications for ISV's and developing collateral for Intel® Many Integrated Core Architecture.

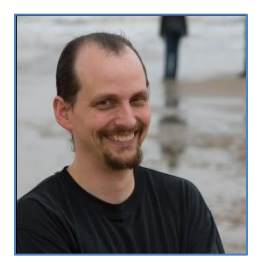

Charles Congdon is a senior software engineer with Intel® Corporation's Software and Services Group. He specializes in improving application performance and scalability, and has written software and documentation for projects inside and outside Intel. Before joining Intel, Charles was a consulting software engineer for Oracle® Corporation, where he concentrated on parallelism and 64-bit support in Windows NT and OpenVMS® versions of the Oracle RDBMS on the Digital Alpha processors.

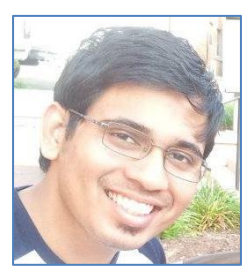

Sumedh Naik received a Bachelor's degree in Electronics Engineering from Mumbai University, India in 2009 and a Master's degree in Computer Engineering from Clemson University in December 2012. He joined Intel in 2012 and been working as an Software Engineer, focusing on developing collateral for Intel® Xeon Phi™ coprocessor.

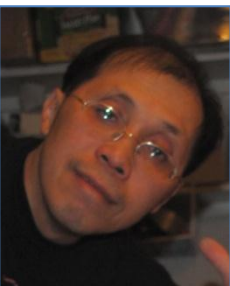

Loc Q Nguyen received an MBA from University of Dallas, a master's degree in Electrical Engineering from McGill University, and a bachelor's degree in Electrical Engineering from École Polytechnique de Montréal. He is currently a software engineer with Intel Corporation's Software and Services Group. His areas of interest include computer networking, computer graphics, and parallel processing.

# <span id="page-30-0"></span>**Notices**

INFORMATION IN THIS DOCUMENT IS PROVIDED IN CONNECTION WITH INTEL PRODUCTS. NO LICENSE, EXPRESS OR IMPLIED, BY ESTOPPEL OR OTHERWISE, TO ANY INTELLECTUAL PROPERTY RIGHTS IS GRANTED BY THIS DOCUMENT. EXCEPT AS PROVIDED IN INTEL'S TERMS AND CONDITIONS OF SALE FOR SUCH PRODUCTS, INTEL ASSUMES NO LIABILITY WHATSOEVER AND INTEL DISCLAIMS ANY EXPRESS OR IMPLIED WARRANTY, RELATING TO SALE AND/OR USE OF INTEL PRODUCTS INCLUDING LIABILITY OR WARRANTIES RELATING TO FITNESS FOR A PARTICULAR PURPOSE, MERCHANTABILITY, OR INFRINGEMENT OF ANY PATENT, COPYRIGHT OR OTHER INTELLECTUAL PROPERTY RIGHT.

A "Mission Critical Application" is any application in which failure of the Intel Product could result, directly or indirectly, in personal injury or death. SHOULD YOU PURCHASE OR USE INTEL'S PRODUCTS FOR ANY SUCH MISSION CRITICAL APPLICATION, YOU SHALL INDEMNIFY AND HOLD INTEL AND ITS SUBSIDIARIES, SUBCONTRACTORS AND AFFILIATES, AND THE DIRECTORS, OFFICERS, AND EMPLOYEES OF EACH, HARMLESS AGAINST ALL CLAIMS COSTS, DAMAGES, AND EXPENSES AND REASONABLE ATTORNEYS' FEES ARISING OUT OF, DIRECTLY OR INDIRECTLY, ANY CLAIM OF PRODUCT LIABILITY, PERSONAL INJURY, OR DEATH ARISING IN ANY WAY OUT OF SUCH MISSION CRITICAL APPLICATION, WHETHER OR NOT INTEL OR ITS SUBCONTRACTOR WAS NEGLIGENT IN THE DESIGN, MANUFACTURE, OR WARNING OF THE INTEL PRODUCT OR ANY OF ITS PARTS.

Intel may make changes to specifications and product descriptions at any time, without notice. Designers must not rely on the absence or characteristics of any features or instructions marked "reserved" or "undefined". Intel reserves these for future definition and shall have no responsibility whatsoever for conflicts or incompatibilities arising from future changes to them. The information here is subject to change without notice. Do not finalize a design with this information.

The products described in this document may contain design defects or errors known as errata which may cause the product to deviate from published specifications. Current characterized errata are available on request.

Contact your local Intel sales office or your distributor to obtain the latest specifications and before placing your product order.

Copies of documents which have an order number and are referenced in this document, or other Intel literature, may be obtained by calling 1-800-548-4725, or go to: <http://www.intel.com/design/literature.htm>

Intel, the Intel logo, Cilk, Xeon and Intel Xeon Phi are trademarks of Intel Corporation in the U.S. and other countries.

\*Other names and brands may be claimed as the property of others

Copyright© 2013 Intel Corporation. All rights reserved.

# <span id="page-31-0"></span>Performance Notice

<span id="page-31-1"></span>For more complete information about performance and benchmark results, visit [www.intel.com/benchmarks](http://www.intel.com/benchmarks)

# Optimization Notice

### **Optimization Notice**

Intel's compilers may or may not optimize to the same degree for non-Intel microprocessors for optimizations that are not unique to Intel microprocessors. These optimizations include SSE2, SSE3, and SSE3 instruction sets and other optimizations. Intel does not guarantee the availability, functionality, or effectiveness of any optimization on microprocessors not manufactured by Intel.

Microprocessor-dependent optimizations in this product are intended for use with Intel microprocessors. Certain optimizations not specific to Intel microarchitecture are reserved for Intel microprocessors. Please refer to the applicable product User and Reference Guides for more information regarding the specific instruction sets covered by this notice.

Notice revision #20110804